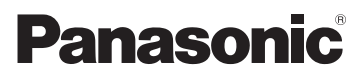

Mode d'emploi de base Caméscope Haute Definition

# Modèle No. **HDC-SD90 HDC-SD99 HDC-TM99**

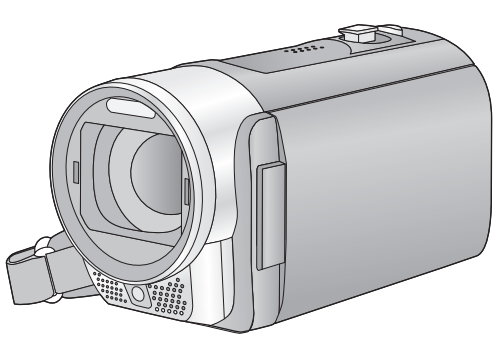

Lire intégralement ces instructions avant d'utiliser l'appareil.

**Plus d'informations détaillées sont contenues dans le "Mode d'emploi (format PDF)" présent sur le CD-ROM fourni. Installez-le sur votre ordinateur et lisez-le.**

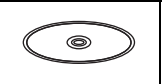

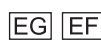

Web Site: http://www.panasonic-europe.com

# **Précautions à prendre**

### **AVERTISSEMENT:**

**POUR RÉDUIRE LES RISQUES D'INCENDIE, DE CHOC ÉLECTRIQUE OU DE DOMMAGES À L'APPAREIL,**

- ≥ **N'EXPOSEZ PAS CET APPAREIL À LA PLUIE, À L'HUMIDITÉ, À L'ÉGOUTTEMENT OU AUX ÉCLABOUSSEMENTS, ET NE PLACEZ SUR L'APPAREIL AUCUN OBJET REMPLI DE LIQUIDE, COMME PAR EXEMPLE DES VASES.**
- ≥ **UTILISEZ EXCLUSIVEMENT LES ACCESSOIRES RECOMMANDÉS.**
- ≥ **NE RETIREZ PAS LE COUVERCLE (OU LE PANNEAU ARRIÈRE); IL N'Y A AUCUNE PIÈCE RÉPARABLE PAR L'UTILISATEUR À L'INTÉRIEUR. CONFIEZ TOUTE RÉPARATION À UN TECHNICIEN DE SERVICE QUALIFIÉ.**

## **ATTENTION!**

- ≥ **NE PAS INSTALLER OU PLACER CETTE UNITÉ DANS UNE BIBLIOTHÈQUE, PLACARD OU UN AUTRE ESPACE CONFINÉ. S'ASSURER QUE CETTE UNITÉ EST BIEN VENTILÉE. POUR ÉVITER TOUS RISQUES D'ÉLECTROCUTION OU D'INCENDIE CAUSÉS PAR UNE SURCHAUFFE, S'ASSURER QU'AUCUN RIDEAU OU AUTRE MATÉRIAU N'OBSTRUE LES BOUCHES DE VENTILATION.**
- ≥ **N'OBSTRUEZ PAS LES OUVERTURES D'AÉRATION DE L'APPAREIL AU MOYEN DE JOURNAUX, NAPPES, RIDEAUX ET SIMILAIRES.**
- ≥ **NE PLACEZ PAS DE SOURCES DE FLAMMES NUES, TELLES QUE DES BOUGIES ALLUMÉES, SUR L'APPAREIL.**
- ≥ **ÉLIMINEZ LES BATTERIES DANS LE RESPECT DE L'ENVIRONNEMENT.**

La prise de courant devra être installée près de l'équipement et devra être facilement accessible.

La prise électrique du cordon d'alimentation devra rester facilement utilisable.

Pour débrancher complètement cet appareil du secteur, déconnectez la prise du cordon d'alimentation de la prise secteur.

# ∫ **Concernant la batterie**

## **Avertissement**

Il y a des risques d'incendie, d'explosion et de brûlure. Ne pas démonter, chauffer au-delà de 60 °C ou incinérer.

# **ATTENTION**

Danger d'explosion si la batterie/pile n'est pas remplacée correctement. Remplacez-la uniquement par une batterie/pile identique ou du même type recommandée par le fabricant. Suivez les instructions du fabricant pour jeter les batteries usées.

## ∫ **Compatibilité électrique et magnétique EMC**

Le symbole (CE) est placé sur la plaque d'évaluation.

### **Utilisez uniquement les accessoires recommandés.**

● Utilisez toujours un véritable mini câble HDMI Panasonic (RP-CDHM15, RP-CDHM30; en option).

## ∫ **Plaque signalétique**

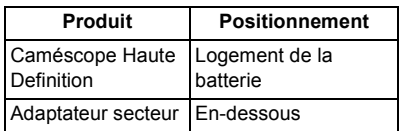

## ∫ **Avis aux utilisateurs concernant la collecte et l'élimination des piles et des appareils électriques et électroniques usagés**

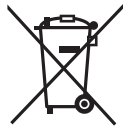

Apposé sur le produit lui-même, sur son emballage, ou figurant dans la documentation qui l'accompagne, ce pictogramme indique que les piles et appareils électriques et électroniques usagés doivent être séparés des ordures ménagères.

Afin de permettre le traitement, la valorisation et le recyclage adéquats des piles et des appareils usagés, veuillez les porter à l'un des points de collecte prévus, conformément à la législation nationale en vigueur ainsi qu'aux directives 2002/96/CE et 2006/66/CE. En éliminant piles et appareils usagés conformément à la réglementation en vigueur, vous contribuez à prévenir le gaspillage de ressources précieuses ainsi qu'à protéger la santé humaine et l'environnement contre les effets potentiellement nocifs d'une manipulation inappropriée des déchets.

Pour de plus amples renseignements sur la collecte et le recyclage des piles et appareils usagés, veuillez vous renseigner auprès de votre mairie, du service municipal d'enlèvement des déchets ou du point de vente où vous avez acheté les articles concernés. Le non-respect de la réglementation relative à l'élimination des déchets est passible d'une peine d'amende.

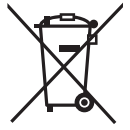

### **Pour les utilisateurs professionnels au sein de l'Union européenne**

Si vous souhaitez vous défaire de pièces d'équipement électrique ou électronique, veuillez vous renseigner directement auprès de votre détaillant ou de votre fournisseur.

### **[Information relative à l'élimination des déchets dans les pays extérieurs à l'Union européenne]**

Ce pictogramme n'est valide qu'à l'intérieur de l'Union européenne. Pour connaître la procédure applicable dans les pays hors Union Européenne, veuillez vous renseigner auprès des autorités locales compétentes ou de votre distributeur.

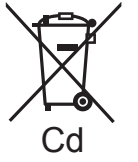

**Note relative au pictogramme à apposer sur les piles (voir les 2 exemples ci-contre):**

Le pictogramme représentant une poubelle sur roues barrée d'une croix est conforme à la réglementation. Si ce

pictogramme est combiné avec un symbole chimique, il remplit également les exigences posées par la Directive relative au produit chimique concerné.

∫ **Précautions d'utilisation**

**Gardez cet appareil aussi loin que possible des appareils électromagnétiques (comme les fours à micro-onde, les téléviseurs, les consoles vidéo etc.).**

- ≥ Si vous utilisez cet appareil au dessus ou près d'un téléviseur, les images et/ou le son de cet appareil peuvent être perturbés par les ondes électromagnétiques.
- ≥ N'utilisez pas cet appareil à proximité d'un téléphone cellulaire car cela pourrait entraîner des parasites nuisibles à l'image et/ou au son.
- Les données enregistrées peuvent être endommagées ou les images fixes peuvent être perturbées par des champs magnétiques puissants créés par des haut-parleurs ou de gros moteurs.
- Les ondes électromagnétiques émises par les microprocesseurs peuvent affecter cet appareil en perturbant l'image et/ou le son.
- ≥ Si cet appareil est affecté par un appareil électromagnétique et arrête de fonctionner normalement, éteignez cet appareil et retirez la batterie ou débranchez l'adaptateur. Puis réinstallez la batterie ou reconnectez l'adaptateur secteur et allumez cet appareil.

#### **N'utilisez pas cet appareil à proximité d'un émetteur radio ou de lignes à haute tension.**

≥ L'utilisation de l'appareil à proximité d'un émetteur radio ou de lignes à haute tension pourrait nuire à l'image et/ou au son.

### **Connexion à un ordinateur**

- ≥ N'utilisez pas de câbles USB autres que celui fourni.
- A propos du format **d'enregistrement pour l'enregistrement des images animées**

Vous pouvez choisir entre le format d'enregistrement AVCHD, 1080/50p ou iFrame pour enregistrer des images animées à l'aide de cette unité.

### **AVCHD:**

Vous pouvez enregistrer des images en haute-définition avec ce format. Il est adapté au visionnage sur un téléviseur grand format ou pour être sauvegardé sur un disque. **1080/50p:**

Il s'agit d'un mode d'enregistrement 1080/50p (1920k1080/50 progressif) qui peut enregistrer avec une qualité maximale\*. Les images animées en 1080/50p peuvent être sauvegardées et visionnées avec cet appareil ou avec HD Writer AE 3.0.

\* Cela signifie la plus haute qualité de cet appareil.

### **iFrame:**

Il s'agit d'un format d'enregistrement adapté à la lecture et à l'édition sur un Mac (iMovie'11). En utilisant iMovie'11, les images animées iFrame peuvent être importées plus rapidement que les images animées AVCHD. De plus, la taille du dossier d'images animées iFrame importées sera plus petite que celle du dossier des images animées AVCHD.

≥ Il n'est pas compatible avec des images animées enregistrées au format AVCHD ou 1080/50p.

### ∫ **Indemnités concernant les contenus enregistrés**

Panasonic n'accepte en aucun cas d'être directement ou indirectement responsable des problèmes résultant d'une perte d'enregistrement ou du contenu édité, et ne garantit aucun contenu si l'enregistrement ou l'édition ne fonctionne pas correctement. En outre, ce qui précède s'applique également dans le cas où tout type de réparation est fait à l'unité (y compris sur tout autre mémoire non-interne et disque dur).

# ∫ **Cartes que vous pouvez utiliser avec cet appareil**

### **Carte mémoire SD, carte mémoire SDHC et carte mémoire SDXC**

- ≥ Les cartes mémoires de 4 Go ou plus qui ne portent pas le logo SDHC logo ou les Cartes mémoires de 48 Go ou plus qui ne portent pas le logo SDXC ne sont pas basées sur des Spécifications de carte mémoire.
- ≥ Référez-vous à la page 11 pour plus de détails sur les cartes SD.

### ∫ **Dans le présent manuel d'utilisation**

- ≥ La carte mémoire SD, la carte mémoire SDHC et la carte mémoire SDXC sont appelées dans ce mode d'emploi "carte SD".
- Fonction qui peut être utilisée pour le mode enregistrement des images animées: Fonction qui peut être utilisée pour le mode enregistrement d'image fixe:
- Fonctions qui peuvent être utilisées avec le mode lecture des images animées:  $\sqrt{VDEO}$

Fonctions qui peuvent être utilisées avec le mode lecture d'image fixe: PH0T0

● Les pages de référence sont indiquées avec une flèche, par exemple :  $\rightarrow$  00

Ce mode d'emploi a été réalisé pour les modèles (HDC-SD90), (HDC-SD99) et HDC-TM99. Les images peuvent être légèrement différentes de la réalité.

- Les illustrations utilisées dans ce mode d'emploi montre le modèle HDC-SD90. cependant, des parties de ces explications se réfèrent aux différents modèles.
- Selon le modèle, certaines fonctions ne sont pas disponibles.
- Certaines caractéristiques peuvent être différentes, veuillez lire attentivement.
- Tous les modèles ne sont pas disponibles en fonction de la région de l'achat.

# **Contenu**

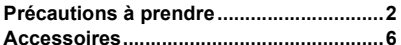

# **Préparatifs**

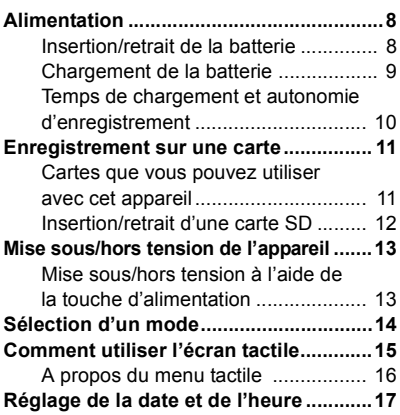

# **Base**

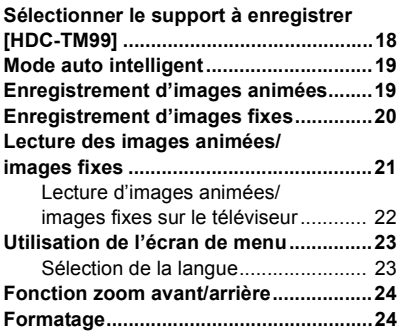

# **Autres**

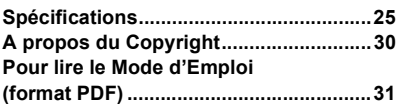

# **Accessoires**

Vérifiez les accessoires avant d'utiliser l'appareil.

Gardez les accessoires hors de la portée des enfants pour éviter qu'ils ne les avalent. Numéros de produit corrects à compter de jan. 2011. Ceci peut être sujet à des changements.

### **Batterie** VW-VBK180

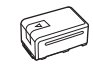

**Adaptateur secteur** VSK0712

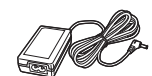

**Cordon d'alimentation** K2CQ29A00002

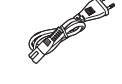

**Câble AV Multi** K1HY12YY0008

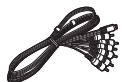

**Câble USB** K1HA05AD0007

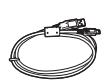

**Stylet** VGQ0C14

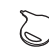

● Ceci est utilisé pour les opérations qui sont difficiles à effectuer avec vos doigts ou pour effectuer des opérations plus précises avec l'opération toucher de l'écran.  $($  15)

## **Adaptateur sabot**

VYC1055

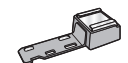

**CD-ROM** Logiciel

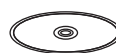

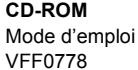

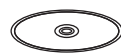

# **Accessoires optionnels**

Certains accessoires en option pourraient ne pas être disponibles dans certains pays.

Chargeur de batterie (VW-BC10E)

Batterie (lithium/VW-VBK180)

Batterie (lithium/VW-VBK360)

Mini-câble HDMI (RP-CDHM15, RP-CDHM30)

Objectif de conversion 3D/

Bague adaptatrice (VW-CLT1)

Torche vidéo CC (VW-LDC103E)\*1

Ampoule pour lampe vidéo CC (VZ-LL10E)

Microphone stéréo (VW-VMS2E)<sup>\*2</sup>

Adaptateur de griffe (VW-SK12E)

Graveur DVD (VW-BN01)

Kit d'accessoires (VW-ACK180E)

- \*1 Pour utiliser le modèle VW-LDC103E, la griffe porte-accessoire/VW-SK12E et l'ensemble batterie/VW-VBG130, VW-VBG260 sont nécessaires. Pour charger l'ensemble batterie/ VW-VBG130, VW-VBG260, l'adaptateur secteur/VW-AD21E-K, VW-AD20E-K est nécessaire.
- \*2 Un micro extérieur peut interférer dans le cadre lorsque vous enregistrez. Réglez le zoom sur grand angle, puis basculez le micro extérieur en avant pour qu'il n'entre pas dans le cadre. Cela n'affectera pas l'audio enregistré.

## ■ Remarque concernant les **batteries et piles**

Les batteries rechargeables ou piles usagées ne peuvent être ajoutées aux déchets ménagers.

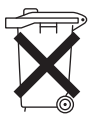

Informez-vous auprès de

l'autorité locale compétente afin de connaître les endroits où vous pouvez déposer celles-ci.

# **Alimentation**

## ∫ **A propos des batteries utilisables avec cette unité**

**La batterie qui peut être utilisée avec cet appareil est le modèle VW-VBK180/VW-VBK360.** ≥ **Cet appareil possède une fonction qui lui permet de déterminer quel type de batterie peut être utilisé en toute sécurité. La batterie dédiée (VW-VBK180/VW-VBK360) prend en charge cette fonction. Les seules batteries adaptées pour être utilisées avec cet appareil sont des produits originaux de Panasonic ainsi que des batteries fabriquées par d'autres marques et certifiées par Panasonic. (Les batteries ne prenant pas en charge cette fonction ne peuvent pas être utilisées). Panasonic ne peut en aucun cas garantir la qualité, la performance ou la sécurité des batteries fabriquées par d'autres marques et qui ne sont pas des produits originaux de Panasonic.**

**Nous avons découvert que des batteries de contrefaçon ressemblant beaucoup au produit original sont vendues dans certains magasins. Certaines de ces batteries n'ont pas la protection interne adéquate qui leur permettrait de correspondre aux normes de sécurité appropriées. Il y a une possibilité que ces batteries puissent prendre feu ou exploser. Veuillez prendre note que nous ne sommes pas responsables des accidents ou des pannes survenues à la suite de l'utilisation d'une de ces batteries de contrefaçon. Pour assurer la sécurité des produits, nous vous conseillons d'utiliser une batterie Panasonic originale.**

# **Insertion/retrait de la batterie**

● Appuyez sur la touche alimentation pour éteindre. (→ 13) **Installez la batterie en l'introduisant dans la direction montrée sur l'illustration.**

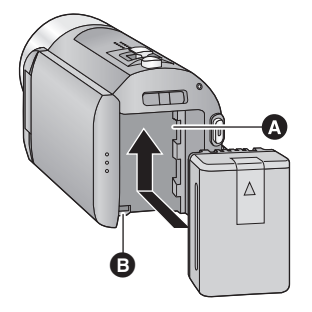

**A** Logement de la batterie **B** Introduisez la batterie jusqu'à ce qu'elle clique et se bloque.

## **Retrait de la batterie**

Assurez-vous de tenir enfoncée la touche d'alimentation jusqu'à ce que l'indicateur d'état s'éteigne. Puis retirez la batterie tout en tenant l'appareil pour éviter qu'il tombe.

**Déplacez le levier de relâche de la batterie dans la direction indiquée par la flèche et retirez la batterie lorsqu'elle est débloquée.**

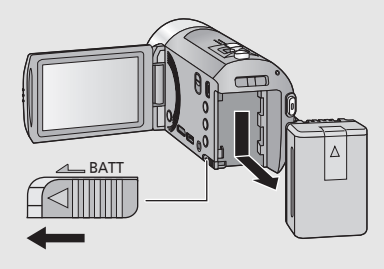

**Lors de l'achat de l'appareil, la batterie n'est pas chargée. Chargez complètement la batterie avant d'utiliser l'appareil photo.**

L'unité se met en attente lorsque l'adaptateur secteur est branché. Le circuit principal reste "chargé" aussi longtemps que l'adaptateur secteur est branché à une prise électrique. **Important:**

- ≥ **Utilisez l'adaptateur secteur fourni. Ne l'utilisez pas avec un autre appareil.**
- ≥ **N'utilisez pas le cordon d'alimentation avec un autre appareil car il a été conçu uniquement pour cet appareil. Par ailleurs, n'utilisez pas le cordon d'alimentation d'autres appareils avec cet appareil.**
- ≥ **La batterie peut également être chargée en utilisant le chargeur de la batterie (VW-BC10E; en option).**
- ≥ **La batterie ne se chargera pas si l'appareil est allumé.**
- Nous vous conseillons de charger la batterie à une température située entre 10 °C et 30 °C. **(La température de la batterie devra également être la même.)**

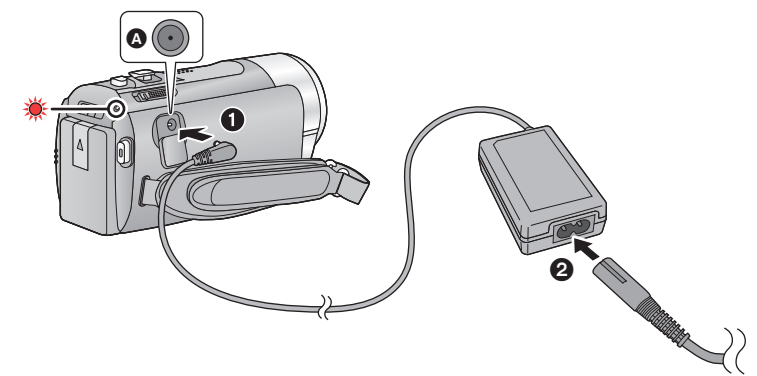

- A Prise d'entrée CC
- ≥ Insérez les fiches à fond.

## *1* **Connectez l'adaptateur secteur à l'entrée C.C.**

≥ Faites attention à ne pas pincer le cache de l'entrée C.C.

## *2* **Connectez le câble secteur à l'adaptateur secteur puis à la prise secteur.**

- ≥ L'indicateur d'état clignotera en rouge à intervalle de 2 secondes, indiquant ainsi que le chargement à commencer.
	- Il s'éteindra lorsque le chargement sera terminé.

### ∫ **Pour brancher à la prise secteur**

Il est possible d'utiliser cette unité alors qu'elle est alimentée par la prise secteur en l'allumant avec l'adaptateur secteur branché.

- ≥ N'utilisez aucun autre adaptateur secteur que celui fourni.
- Il est recommandé d'utiliser des batteries Panasonic (→ 6, 7).
- ≥ Si vous utilisez d'autres batteries, nous ne pouvons pas garantir la qualité de ce produit.
- ≥ N'exposez pas la batterie à la chaleur et tenez-la éloignée de toute flamme.
- ≥ Ne laissez pas la ou les batteries dans un véhicule exposé au soleil avec vitres et portes fermées pendant une longue période de temps.

# **Temps de chargement et autonomie d'enregistrement**

### ∫ **Temps de chargement/autonomie d'enregistrement**

- Température: 25 °C/humidité: 60%RH
- ≥ Les durées établies sont celles lorsque l'adaptateur C.C. est utilisé.

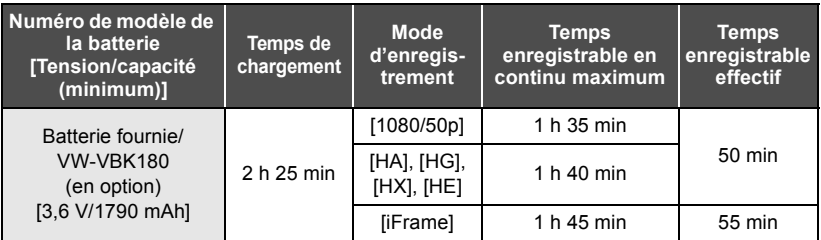

- Ces temps sont des approximations.
- ≥ **La durée de chargement indiquée s'entend lorsque la batterie a été complètement déchargée. La durée de chargement et la durée d'enregistrement varient selon les conditions d'utilisation comme la basse/haute température.**
- ≥ La durée d'enregistrement pour le mode enregistrement 3D est le même.(Pendant le mode enregistrement 3D, le mode enregistrement 1080/50p et iFrame ne peut pas être utilisé.)
- ≥ Le temps d'enregistrement effectif se réfère au temps d'enregistrement sur une carte quand, de façon répétée, vous démarrez/arrêtez l'enregistrement, vous mettez l'appareil sous/hors tension, vous utilisez le levier du zoom etc.
- ≥ Les batteries chauffent après l'utilisation ou le chargement. Cela n'est pas un signe de mauvais fonctionnement.

### **Indicateur de capacité de la batterie**

≥ L'affichage change selon que la capacité de la batterie diminue.

 $\tan \rightarrow \text{dim} \rightarrow \text{dim} \rightarrow \text{dim} \rightarrow \text{dim}$ S'il reste moins de 3 minutes de charge, alors  $\Box$  devient rouge. Si la batterie est déchargée, alors completions déchargée.

- ≥ La capacité de batterie restante est affichée lors de l'utilisation de la batterie Panasonic qui doit être utilisée avec cet appareil. Cet affichage peut prendre un certain temps avant d'apparaître. Le temps réel peut varier selon l'utilisation que vous en faites.
- ≥ En utilisant l'adaptateur secteur ou des batteries fabriquées par d'autres marques l'énergie résiduelle de la batterie ne sera pas indiquée.

# **Enregistrement sur une carte**

L'appareil peut enregistrer des images fixes ou des images animées sur une carte SD ou une mémoire interne. Pour enregistrer sur une carte SD, lisez ce qui suit.

Cette unité (un appareil compatible SDXC) prend en charge les cartes mémoire SD, les cartes mémoire SDHC et les cartes mémoire SDXC. Quand vous utilisez une carte mémoire SDHC/une carte mémoire SDXC avec un autre appareil, assurez-vous que celuici prend en charge cettes cartes mémoires.

# **Cartes que vous pouvez utiliser avec cet appareil**

**Utilisez des cartes SD conformes à la Class 4 ou supérieures du SD Speed Class Rating\* pour l'enregistrement des images animées.**

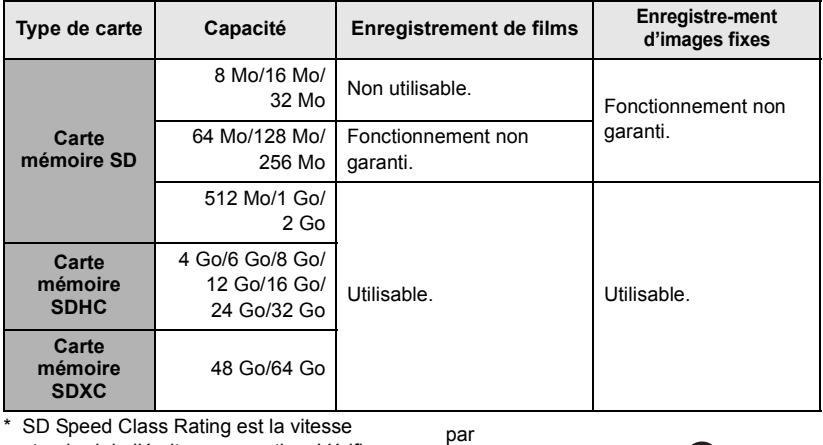

standard de l'écriture en continu. Vérifiez à l'aide de l'étiquette sur la carte, etc.

exemple:

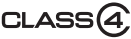

≥ Veuillez consulter les dernières informations disponibles sur les Cartes Mémoire SD/ SDHC/SDXC utilisables pour l'enregistrement de films sur le site suivant.

### **http://panasonic.jp/support/global/cs/e\_cam**

(Ce site est en anglais uniquement.)

- ≥ Les cartes mémoire de 4 Go ou plus qui n'ont pas le logo SDHC ou les cartes mémoire de 48 Go ou plus qui n'ont pas le logo SDXC ne sont pas basées sur les normes de la carte mémoire SD.
- Si la languette de protection contre l'écriture @ de la carte SD est verrouillée, plus aucune opération d'enregistrement, de suppression ou de montage n'est possible sur la carte.
- ≥ Conservez la carte mémoire hors de portée des enfants afin qu'ils ne puissent pas l'avaler.

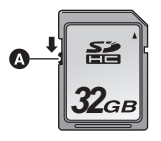

Pour utiliser une carte SD qui n'est pas de Panasonic, ou une carte déjà utilisée avec un autre équipement, pour la première fois avec cet appareil, formatez la carte SD.  $(\rightarrow 24)$ Lorsque la carte SD est formatée, toutes les données enregistrées sont supprimées. Une fois que les données sont supprimées, elles ne peuvent plus être restaurées.

### **Attention:**

**Assurez-vous que le témoin d'accès s'est éteint.**

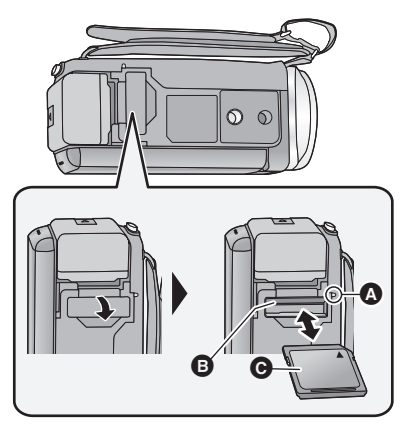

- ≥ Ne touchez pas les contacts présents au dos de la carte SD.
- ≥ Ne faites pas subir de chocs violents à la carte SD, ne la pliez pas, et ne la laissez pas tomber.
- Les parasites électriques, l'électricité statique ou toute défaillance de l'appareil ou de la carte SD elle-même peut endommager ou effacer les données sauvegardées sur la carte SD.
- ≥ Lorsque le voyant est allumé, ne pas: - Retirer la carte SD
	- Mettre l'appareil hors tension
	- Insérer/retirer le câble USB
	- $-$  Exposer l'appareil à des vibrations ou des chocs

Effectuer ce qui suit avec le voyant allumé pourrait endommager les données/carte SD ou cet appareil.

## **Témoin de charge [ACCESS]** A

- ≥ Lorsque cet appareil accède à la carte SD ou à la mémoire interne, le voyant d'accès s'allume.
- *1* **Ouvrez le cache de la carte SD et insérez (retirez) la carte SD dans (de) son logement** B**.**
- Orientez le côté étiquette @ dans le sens indiqué sur l'illustration et enfoncez-la aussi loin que possible.
- ≥ Appuyez au centre de la carte SD et retirez-la d'un coup.

## *2* **Fermez soigneusement le couvercle de la carte SD.**

- Fermez-le soigneusement jusqu'à ce qu'il s'enclenche.
- ≥ N'exposez pas les bornes de la carte SD à l'eau, à la saleté ou à la poussière.
- ≥ Ne mettez pas les cartes SD dans l'un des endroits suivants:
	- $-\hat{A}$  la lumière directe du soleil
	- $-$  Dans des endroits très poussiéreux ou humides
	- Près d'un radiateur
	- $-$  Endroits soumis à des écarts de température importants (risque de formation de condensation.)
	- jEndroits pouvant présenter de l'électricité statique ou des ondes électromagnétiques
- Lorsqu'elles ne sont pas utilisées, ranger les cartes SD dans leurs boîtiers pour les protéger.
- ≥ A propos de la mise au rebut ou du don de la carte SD.

(Référez-vous au Mode d'Emploi (format PDF))

### Préparatifs

# **Mise sous/hors tension de l'appareil**

L'appareil peut être mis sous/hors tension à l'aide de la touche d'alimentation ou en ouvrant et fermant l'écran ACL.

# **Mise sous/hors tension à l'aide de la touche d'alimentation**

**Ouvrez l'écran ACL et appuyez sur la touche alimentation pour allumer l'unité.**

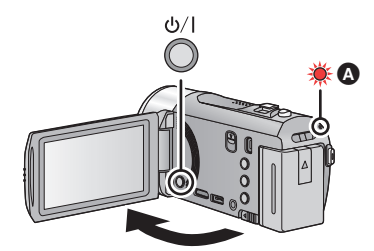

# **Pour mettre l'appareil hors tension**<br> **A** Maintenaz la touche d'alimentation enfoncée

Maintenez la touche d'alimentation enfoncée jusqu'à ce que l'indicateur d'état s'éteigne.

A L'indicateur d'état s'allume.

L'unité s'allume lorsque l'écran ACL est ouvert, et elle s'éteint lorsque l'écran est fermé.

# **Sélection d'un mode**

Changez pour le mode enregistrement ou le mode lecture.

Utilisez le commutateur de mode pour changer le mode pour **.**, O  $ou$  $\Box$ .

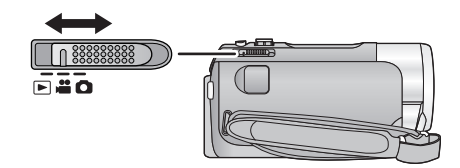

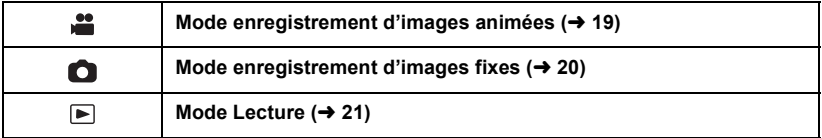

#### Préparatifs

# **Comment utiliser l'écran tactile**

Vous pouvez opérer en touchant directement l'écran ACL (écran tactile) avec votre doigt. Il est plus facile d'utiliser le stylet (fourni) pour effectuer des opérations plus précises ou s'il est difficile d'utiliser vos doigts.

## ∫ **Touchez**

Touchez et relâchez l'écran tactile pour sélectionner l'icône ou l'image.

- ≥ Touchez le centre de l'icône.
- ≥ Le toucher de l'écran tactile ne fonctionnera pas si vous touchez une autre partie de l'écran tactile en même temps.

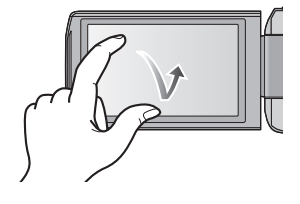

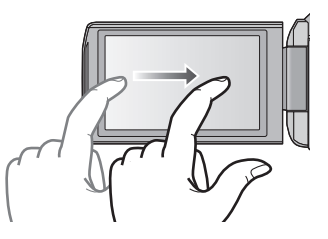

# ∫ **Glisser en touchant**

Déplacez votre doigt tout en appuyant sur l'écran tactile.

## ∫ **À propos des icônes d'opérations A/F/F/**

**Ces icônes sont utilisées pour commuter le menu et la page d'affichage des vignettes, pour la sélection des éléments et la configuration etc.**

# **:**

**Touchez pour revenir à l'écran précédent comme par exemple, lors de l'accès aux menus de configuration.**

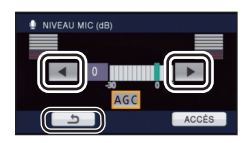

# **A propos du menu tactile**

Touchez  $\Diamond$  (côté gauche)/ $\Diamond$  (côté droit) de  $\Diamond$  sur le menu tactile pour changer les icônes d'opération.

# Touchez  $\triangleleft$  (côté gauche)/ $\triangleright$  (côté droit) du menu tactile  $\mathbb{Z}$  ...

≥ Il est également possible de changer les icônes d'opération en faisant glisser le menu tactile à droite ou à gauche tout en maintenant le toucher.

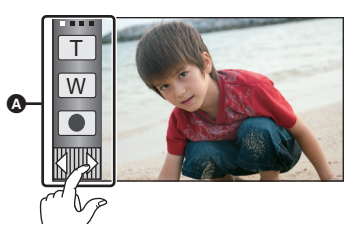

Mode enregistrement **Mode visualisation** 

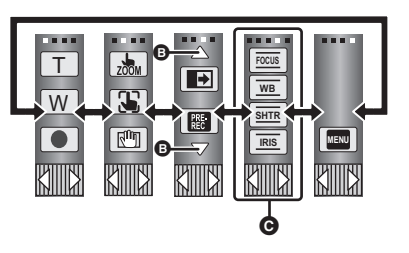

A Menu tactile

**ALL**  $\overline{\mathbf{E}}$ **MENU**

- B **Touchez ces icônes pour faire défiler les pages vers le haut ou le bas.**
- C **S'affiche uniquement pendant le mode manuel.**
- ∫ **Pour afficher le menu tactile**

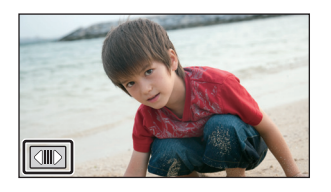

Le menu tactile disparaîtra si aucune fonction n'est utilisée pendant une période précise durant le mode enregistrement. Pour l'afficher de nouveau, touchez  $\boxed{\left(\parallel\!\!\mid\!\!\mid\!\!\mid\!\!\right)}$ .

- ≥ Ne touchez pas l'écran ACL avec une pointe dure, comme celle d'un stylo bille.
- ≥ Effectuez le calibrage de l'écran tactile si le toucher n'est pas reconnu ou s'il est reconnu à un endroit différent.

# **Réglage de la date et de l'heure**

Quand vous mettez l'appareil sous tension pour la première fois, un message vous demandant de régler la date et l'heure apparaît.

Sélectionnez [OUI] et effectuez les étapes de 2 à 3 ci-dessous pour régler la date et l'heure.

# **1** Sélectionnez le menu.  $(\rightarrow 23)$

### **MENU : [CONFIG]** # **[REGL HORL.]**

- *2* **Touchez la date ou l'heure qui doit être réglée, puis réglez la valeur désirée en utilisant |▲ / / ▼ .**
- A **Affichage de la Configuration de l'heure mondiale:**  $\bigoplus$  [RÉSIDENCE]/ $\bigotimes$  [DESTINATION]
- ≥ L'année peut être définie de 2000 à 2039.
- Le système 24-heures est utilisé pour afficher l'heure.

# *3* **Touchez [ACCÈS].**

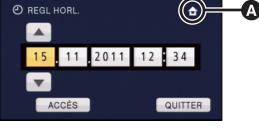

n

- ≥ Un message invitant à la configuration de l'heure mondiale peut s'afficher. Effectuez la configuration de l'heure mondiale en touchant l'écran.
- Touchez [QUITTER] pour achever le réglage.
- ≥ La fonction date et heure est alimentée par une batterie incorporée au lithium.
- ≥ Au moment de l'achat de l'appareil, l'horloge est définie. Si l'horloge s'affiche ainsi [- -], la batterie lithium incorporée a besoin d'être rechargée. Pour recharger la batterie lithium incorporée, connectez l'adaptateur secteur ou fixez la batterie à l'appareil. Laissez l'appareil pendant environ 24 heures et la batterie maintiendra l'affichage de la date et de l'heure pendant environ 4 mois. (La batterie se recharge même si l'appareil est éteint.)

#### **Base**

# **Sélectionner le support à enregistrer**

# **[HDC-TM99]**

La carte et la mémoire interne peuvent être sélectionnés séparément pour enregistrer des images animées ou des images fixes.

# **1** Changez pour le mode  $\ddot{a}$  ou  $\bullet$ .

# 2 Sélectionnez le menu.  $(423)$

### **: [SÉLEC. SUPP.] MENU**

*3* **Touchez le support pour enregistrer des images animées ou des images fixes.**

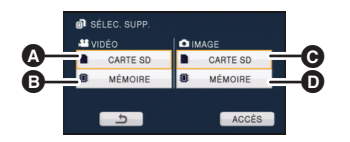

**A** [VIDÉO/CARTE SD] **B** [VIDÉO/MÉMOIRE] **@** [IMAGE/CARTE SD] **D** [IMAGE/MÉMOIRE]

O

≥ Le support sélectionné indépendamment pour les images fixes et les images animées est surligné en jaune.

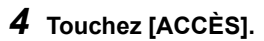

 $\bullet$ 

# **Mode auto intelligent**

Les modes appropriés aux conditions se règlent juste en pointant l'unité vers ce que vous désirez enregistrer.

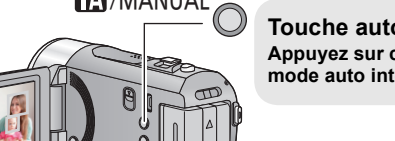

**Touche auto intelligente/manuelle Appuyez sur cette touche pour commuter le mode auto intelligent/mode manuel.**

#### **Base**

Base

# **Enregistrement d'images animées**

- *1* **Changez pour le mode .**
- *2* **Ouvrez l'écran ACL.**
- *3* **Appuyez sur le bouton de marche/arrêt d'enregistrement pour commencer l'enregistrement.**

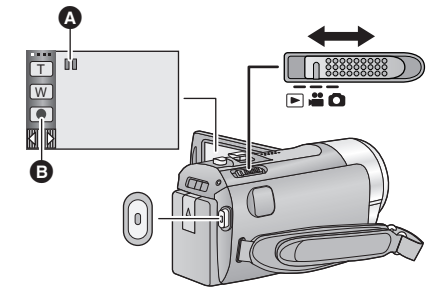

- **A** Lorsque vous démarrez l'enregistrement, II se change en ●.
- **B** Icône de la touche enregistrement
- ≥ L'enregistrement peut être également démarré/arrêté en touchant l'icône de la touche enregistrement. Cette icône fonctionne de la même manière que la touche marche/arrêt de l'enregistrement.
- *4* **Appuyez de nouveau sur la touche marche/arrêt de l'enregistrement pour mettre l'enregistrement en pause.**

Base

# **Enregistrement d'images fixes**

- **1** Changez pour le mode  $\bullet$ .
- *2* **Ouvrez l'écran ACL.**
- *3* **Appuyez à mi-course sur la touche . (Uniquement pour la mise au point automatique)**

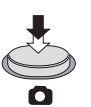

*4* **Appuyez à fond sur la touche .**

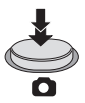

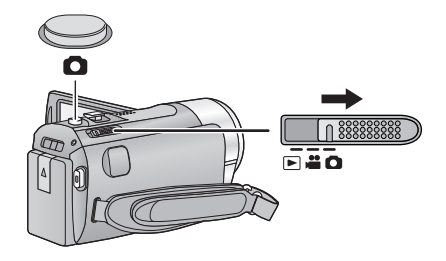

Ŏ

#### Base

# **Lecture des images animées/images fixes**

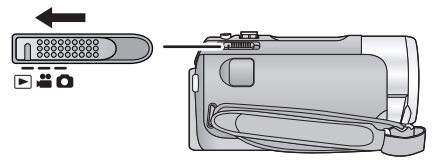

- *1* **Changez pour le mode .**
- *2* **Touchez l'icône de sélection du mode lecture <b>△**. (→ 16)

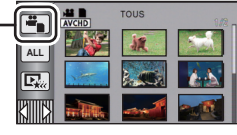

Ŵ

- $3$   $HDC-SD90$ / $HDC-SD99$ **Sélectionnez la [VIDÉO/IMAGE] que vous désirez lire.**
- Touchez [ACCÈS].

HDC-TM99

**Sélectionnez le [SUPPORT] et [VIDÉO/IMAGE] que vous désirez lire.**

- Touchez [ACCÈS].
- *4* **Touchez la scène ou l'image fixe qui doit être lue.**
- **B** [1080/50p] est affiché lorsque [1080/50p] est touché, [AVCHD] est affiché lorsque [AVCHD] est touché ou i Frame est affiché lorsque [iFrame] est touché à l'étape 3.

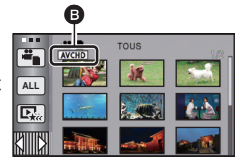

- ≥ Pour afficher la page suivante (précédente):
	- Faites glisser l'affichage vignette vers le haut (le bas) en le touchant.
	- Changez le menu tactile, puis touchez  $\triangle$  (en haut)/ $\blacktriangledown$  (en bas) du levier de défilement des vignettes.

*5* **Sélectionnez l'opération de lecture en touchant l'icône de l'opération.**

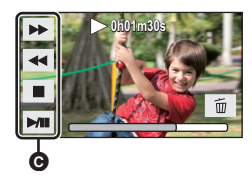

- $\Theta$  Icône de l'opération
- Les icônes d'opération et l'écran affichés disparaîtront si aucune fonction n'est effectuée pendant une période précise. Pour les afficher de nouveau, touchez l'écran.

 $\begin{array}{|c|}\n\hline\n\bullet \\
\hline\n\end{array}$ 

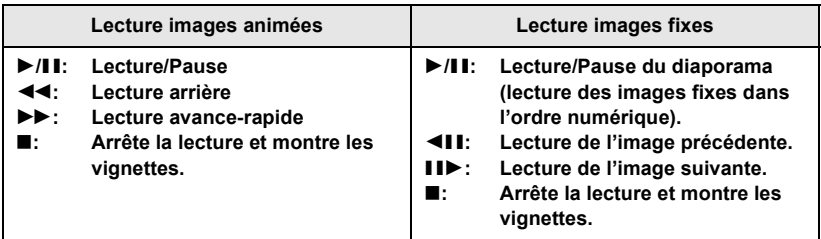

# **Lecture d'images animées/images fixes sur le téléviseur**

VIDEO FHOTO

# *1* **Connectez cet appareil à un téléviseur.**

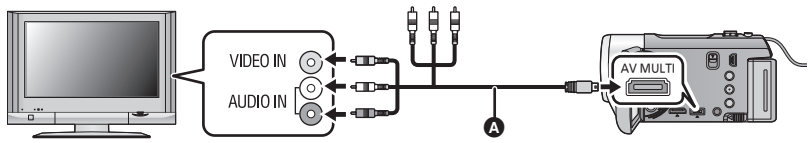

### **A** Câble AV multi (fourni)

- Assurez-vous que les fiches sont insérées à fond.
- ≥ N'utilisez que le câble AV multi fourni.
- ≥ En connectant la prise component du téléviseur, la fiche jaune du câble AV multi n'est pas nécessaire.
- ≥ En connectant la prise AV du téléviseur, ne connectez pas la prise component du câble AV multi. L'image peut ne pas s'afficher si la prise du câble component est connectée en même temps.

# *2* **Sélectionnez l'entrée vidéo sur le téléviseur.**

**3** Changez pour le mode **D** pour lire.

Base

# **Utilisation de l'écran de menu**

- ≥ **Touchez (côté gauche)/ (côté droit) de sur le menu tactile pour afficher 16)**  $($   $\rightarrow$  16)
- *1* **Touchez [MENU].**

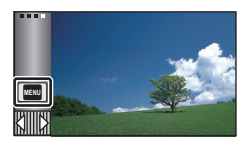

*2* **Touchez le menu principal** A**.**

# **32** RÉG. ENREG • РНОТО **Xi** CONFIG QUITTER

*3* **Touchez le sous-menu** B**.**

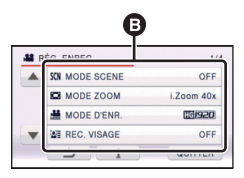

- La page suivante (précédente) peut être affichée en touchant  $\boxed{\blacktriangle}/\boxed{\blacktriangledown}$ .
- *4* **Touchez l'élément désiré pour entrer la configuration.**

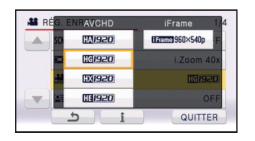

*5* **Touchez [QUITTER] pour sortir de la configuration du menu.**

## ∫ **A propos de l'affichage du guide**

Après avoir touché  $\|\cdot\|$ . toucher les sousmenus et les éléments fera apparaître les descriptions et les messages de confirmation de configuration.

● Après l'affichage des messages, l'affichage du guide est annulé.

# **Sélection de la langue**

Vous pouvez sélectionner la langue sur l'écran d'affichage et l'écran de menu.

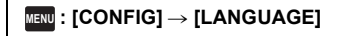

#### **Base**

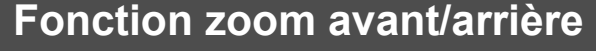

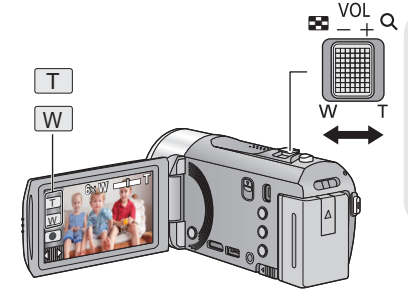

## **Levier/Icônes de la touche zoom Côté T:**

÷

О

Enregistrement rapproché (zoom avant) **Côté W:**

Enregistrement grand-angle (zoom arrière)

≥ La vitesse du zoom dépend de l'amplitude de mouvement du levier du zoom.

Base

# **Formatage**

**Veuillez prendre note que si un support est formaté, toutes les données enregistrées sur celui-ci seront effacées et ne pourront pas être restaurées. Sauvegardez les données importantes sur un ordinateur, un DVD, etc.**

**Sélectionnez le menu.**

(HDC-SD90) / (HDC-SD99)

**: [CONFIG]** # **[FORM CARTE] MENU**

HDC-TM99

 $\texttt{MENU}$  : [CONFIG] → [FORMAT SUPP.] → [CARTE SD] ou [MÉMOIRE]

# **Spécifications**

### **Caméscope Haute Definition**

Informations pour votre sécurité

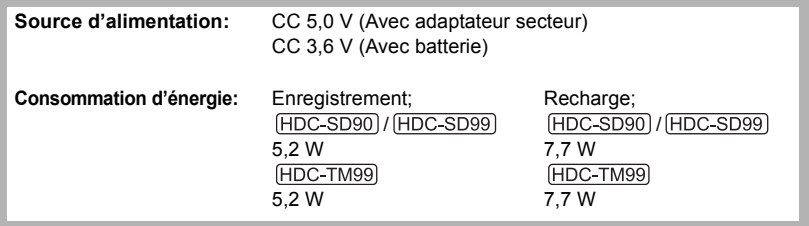

#### **Système du signal:**

1080/50p, 1080/50i, 540/25p

#### **Format d'enregistrement:**

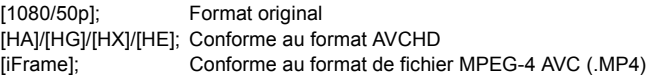

#### **Capteur d'image:**

 $1/4$ ,1 capteur d'image  $(1/4,1'')$  type  $1MOS$ 

#### Total; 3320 K

Pixels efficaces;

Image animée; 2610 K à 1940 K (16:9)

Image fixe; 2240 K à 2180 K (4:3), 2520 K à 2090 K (3:2), 2610 K à 1940 K (16:9)

#### **Objectif:**

Diaphragme Auto,  $21 \times$  zoom optique, F1.8 à F3.5

Longueur focale;

2,82 mm à 59,2 mm

Macro (Pleine portée MPA)

équivalent au 35 mm;

Image animée; 28 mm à 729 mm (16:9)

Image fixe; 34,2 mm à 729 mm (4:3), 31,7 mm à 730 mm (3:2), 28 mm à 729 mm (16:9) Distance de mise au point minimum;

Normal; Environ 3,0 cm (grand-angle)/Environ 1,5 m (téléobjectif) Macro télé; Environ 60 cm (téléobjectif)

Macro auto intelligente; Environ 1,0 cm (grand-angle)/Environ 60 cm (téléobjectif)

#### **Diamètre du filtre:**

41,5 mm (pour la bague adaptatrice)

#### **Zoom:**

i.Zoom OFF 26 $\times$ , 40 $\times$  i.Zoom, 60 $\times$ /1500 $\times$  zoom numérique (Utilisation de la zone utile du capteur d'image)

### **Fonction stabilisateur d'image:**

Optique (Stabilisateur optique hybride de l'image, mode actif, fonction verrouillage du stabilisateur optique de l'image)

### **Moniteur:**

7,6 cm (3,0") large écran ACL (Environ 230 K points)

### **Microphone:**

Stéréo (avec un microphone zoom)

### **Haut-parleur:**

1 haut-parleur rond, type dynamique

### **Ajustement balance des blancs:**

Système de balance des blancs avec suivi automatique

### **Éclairage standard:**

1.400 lx

### **Minimum requis pour éclairage:**

Environ 4 lx (1/25 avec le mode basse lumière en mode scène)

Environ 1 lx avec la fonction de vision nocturne en couleur

### **Niveau de sortie vidéo du multi-connecteur AV:**

Niveau de sortie vidéo component:

- Y; 1,0 Vp-p, 75  $\Omega$
- Pb: 0.7 Vp-p, 75  $\Omega$
- Pr:  $0.7$  Vp-p, 75  $\Omega$

Niveau de sortie vidéo AV;

1,0 Vp-p, 75  $\Omega$ , système PAL

### **Niveau d'entrée vidéo du mini connecteur HDMI:**

HDMI™ (x.v.Colour™) 1080p/1080i/576p

### **Niveau de sortie audio du multi-connecteur AV (Line):**

316 mV, 600  $\Omega$ , 2 ca

### **Niveau d'entrée audio du mini connecteur HDMI:**

[1080/50p], [AVCHD]; Dolby Digital/Linear PCM [iFrame]; Linear PCM

**Entrée MIC:**

 $-70$  dBV (sensibilité du Mic équivalent à  $-50$  dB, 0 dB=1 V/Pa, 1 kHz) (Mini-jack stéréo)

### **USB:**

Fonction lecteur

Carte SD; lecture uniquement (support sans protection de copyright)

HDC-TM99

Mémoire interne; Lecture uniquement

Hi-Speed USB (USB 2.0), Port USB Type Mini AB

Fonction d'hôte USB (pour graveur DVD)

Fonction de chargement de la batterie (charge via la prise USB si l'appareil principal est éteint)

### **Flash:**

Portée utile; Environ 1,0 m à 2,5 m

### **Dimensions:**

50.5 mm (L) $\times$ 63 mm (H) $\times$ 118,5 mm (P) (parties saillantes non comprises)

## **26**

VQT3J62 (FRE)

### **Poids:**

(HDC-SD90) / (HDC-SD99) Environ 244 g [sans batterie (fournie) ni carte SD (en option)] HDC-TM99 Environ 245 g [sans batterie (fournie)]

### **Poids pendant l'utilisation:**

(HDC-SD90) / (HDC-SD99) Environ 288 g [avec batterie (fournie) et carte SD (en option)] HDC-TM99 Environ 287 g [avec batterie (fournie)]

### **Température de fonctionnement:**

 $0 °C$  à 40 °C

**Humidité fonctionnement:** 10%RH à 80%RH

**Durée d'autonomie de la batterie:** Voir page 10

## ∫ **Objectif de Conversion 3D (en option)**

### **Objectif:**

F3.3 (f = 2,3 mm) équivalent au 35 mm; 58 mm Distance minimale d'enregistrement; Environ 1,2 m

### **Éclairage minimal:**

Environ 28 lx (1/25 si [OBT. LEN. AUTO (3D)] est [ON])

### ∫ **Images animées**

### **Support d'enregistrement:**

Carte mémoire SD (système compatible FAT12 et FAT16)

Carte mémoire SDHC (système compatible FAT32)

Carte mémoire SDXC (système compatible exFAT)

Référez-vous à la page 11 pour plus de détails sur les cartes SD utilisables avec cet appareil.

HDC-TM99 Mémoire interne; 16 Go

### **Compression:**

MPEG-4 AVC/H.264

### **Recording mode and transfer rate:**

[1080/50p]; Environ 28 Mbps (VBR) [HA]; Environ 17 Mbps (VBR) [HG]; Environ 13 Mbps (VBR) [HX]; Environ 9 Mbps (VBR) [HE]; Environ 5 Mbps (VBR) [iFrame]; Environ 28 Mbps (VBR)

Référez-vous au mode d'emploi (format PDF) pour la durée d'enregistrement.

### **Taille de l'image:**

[1080/50p]; 1920k1080/50p [HA]/[HG]/[HX]/[HE]; 1920×1080/50i  $[iFrame]$ ; 960 $\times$ 540/25p

### **Compression audio:**

[1080/50p], [AVCHD]; Dolby Digital/2 ca (microphone incorporé/microphone externe) [iFrame]; AAC/2 ca

# ∫ **Images fixes**

### **Support d'enregistrement:**

Carte mémoire SD (système compatible FAT12 et FAT16) Carte mémoire SDHC (système compatible FAT32) Carte mémoire SDXC (système compatible exFAT) Référez-vous à la page 11 pour plus de détails sur les cartes SD utilisables avec cet appareil.

HDC-TM99 Mémoire interne; 16 Go

### **Compression:**

JPEG (Design rule for Camera File system, basé sur la norme Exif 2.2), correspondant au DPOF

## **Taille de l'image:**

Format de l'image [4:3];  $2592 \times 1944/1600 \times 1200/640 \times 480$ Format de l'image [3:2]: 2688×1792/1680×1120 Format de l'image [16:9]; 2816×1584/1920×1080 Référez-vous au mode d'emploi (format PDF) pour le nombre d'images enregistrables.

### **Adaptateur secteur** Informations pour votre sécurité

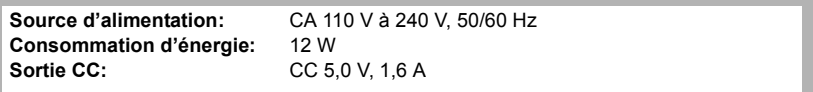

### **Dimensions:**

46 mm (L)×25 mm (H)×75,5 mm (P)

### **Poids:**

Environ 115 g

Les spécifications peuvent changer sans préavis.

# **A propos du Copyright**

### ∫ **Il importe de respecter les droits d'auteur**

**L'enregistrement de cassettes ou de disques préenregistrés ou d'autres matériels publiés ou diffusés à des fins autres que votre usage personnel pourraient constituer une infraction aux lois en matière de droits d'auteur. Même à des fins d'usage privé, l'enregistrement de certains matériels pourrait faire l'objet de restrictions.**

## ∫ **Licences**

- Le logo SDXC est une marque commerciale de SD-3C, LLC.
- ≥ "AVCHD" et le logo "AVCHD" sont des marques commerciales de Panasonic Corporation et de Sony Corporation.
- Fabriqué sous licence de Dolby Laboratories.

Le terme Dolby et le sigle double D sont des marques commerciales de Dolby Laboratories.

- HDMI, le logo HDMI et High-Definition Multimedia Interface sont des marques commerciales ou des marques déposées de HDMI Licensing LLC aux États-Unis et dans d'autres pays.
- ≥ x.v.Colour™ est une marque commerciale.
- Microsoft<sup>®</sup>, Windows<sup>®</sup> et Windows Vista<sup>®</sup> sont des marques déposées ou des marques commerciales de Microsoft Corporation aux États-Unis et/ou dans d'autres pays.
- iMovie et Mac sont des marques déposées de Apple Inc., enregistrées aux Etats-Unis et dans d'autres pays.
- Les autres noms de systèmes et produits mentionnés dans ce manuel d'utilisation sont habituellement des marques déposées ou des marques de commerce des fabricants qui ont développé le système ou le produit intéressé.

Ce produit est sous licence AVC Patent Portfolio License pour un usage personnel et non commercial par le consommateur de (i) l'encodage vidéo en conformité avec la norme AVC ("AVC Video") et/ou du (ii) décodage d'une vidéo AVC encodée par un consommateur agissant dans le cadre d'une activité personnelle et non commerciale et/ou obtenue par un fournisseur vidéo autorisé à fournir des vidéos AVC. Aucun permis n'est accordé ou sera implicite pour n'importe quel autre usage. Des informations supplémentaires peuvent être obtenues auprès de MPEG LA, LLC. Visiter le site http://www.mpegla.com.

#### **30** VQT3J62 (FRE)

#### Autres

# **Pour lire le Mode d'Emploi (format PDF)**

**Plus d'informations détaillées sont contenues dans le "Mode d'emploi (format PDF)" présent sur le CD-ROM fourni. Installez-le sur votre ordinateur et lisez-le.**

- ∫ **Pour Windows**
- *1* **Allumez l'ordinateur et introduisez le CD-ROM contenant le Mode d'Emploi (fourni).**
- *2* **Sélectionnez la langue désirée puis cliquez sur [Mode d'emploi] pour l'installer.**

(Exemple: Pour un SE de langue anglaise)

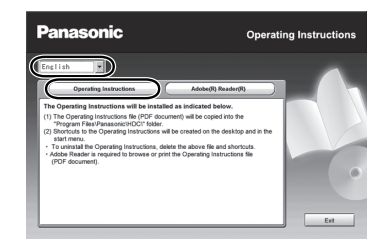

- *3* **Double-cliquez sur l'icône de raccourci du "Mode d'emploi" présente sur le bureau.**
- ∫ **Si le Mode d'emploi (format PDF) ne s'ouvre pas**

Vous devez installer Adobe Acrobat Reader 5.0 ou supérieur ou bien Adobe Reader 7.0 ou supérieur pour afficher ou imprimer le Mode d'Emploi (format PDF). Téléchargez et installez une version d' Adobe Reader qui peut être utilisée avec votre SE à partir du site web suivant. **http://get.adobe.com/reader/ otherversions**

### **Si vous utilisez les SE suivants**

- $-$  Windows 2000 SP4
- Windows XP SP3
- Windows Vista SP2
- Windows 7

Introduisez le CD-ROM contenant le Mode d'Emploi (fourni), cliquez sur [Adobe(R) Reader(R)] puis suivez les messages à l'écran pour l'installer.

∫ **Pour désinstaller le Mode d'Emploi (format PDF)**

Supprimez le fichier PDF du dossier "Program Files\Panasonic\HDC\".

- ≥ Si le contenu du dossier Program Files ne s'affiche pas, cliquez sur [Show the contents of this folder] pour l'afficher.
- ∫ **Pour Mac**
- *1* **Allumez l'ordinateur et introduisez le CD-ROM contenant le Mode d'Emploi (fourni).**
- *2* **Ouvrez le dossier "Manual" du CD-ROM puis copiez le fichier PDF de la langue désirée à l'intérieur du dossier.**
- *3* **Double-cliquez sur le fichier PDF pour l'ouvrir.**

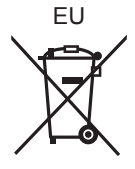

Pursuant to at the directive 2004/108/EC, article 9(2) Panasonic Marketing Fur Panasonic Marketing Europe GmbH Winsbergring 15, 22525 Hamburg, Germany

Panasonic Corporation Web site: http://panasonic.net

© Panasonic Corporation 2011

VQT3J62 F0111SQ0 ( 6100 @)